# **Duplicating Encoding Profiles**

Oct 2021

## **Introduction**

IPHE comes with a set of pre-defined encoding profiles, but no way to manually add a new one from the MDT UI (at the time of writing).

To create a new encoding profile, the best way to do this is to duplicate and existing MDT profile. We just then need to edit a few lines in the profile and re-upload it.

# **Download an existing encoding profile**

Open the MDT application [\(https://ipaddress:30443](#page--1-0)) and login using mdt-admin / changeme.

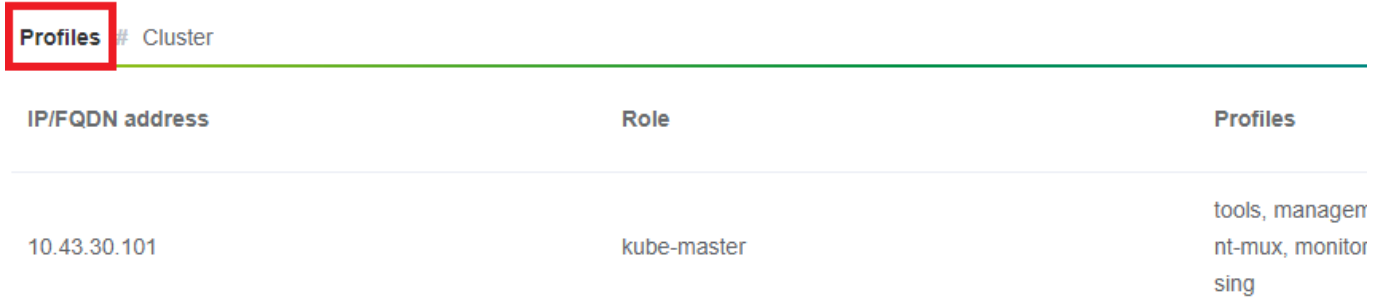

Now look for an appropriate encoding profile to download (I normally take encoding-hd) and select the 'export profile' button.

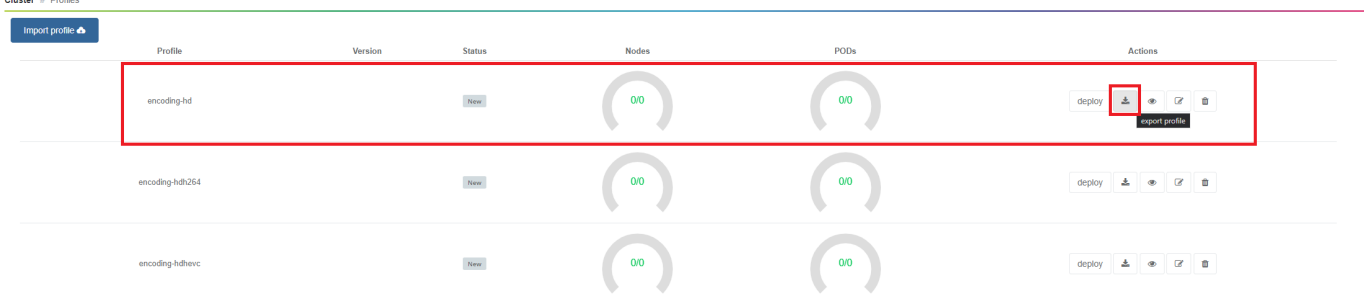

The encoding profile (a .yaml file) will now download.

— [Alan Walker](mailto:al@nwalker.co.uk) 2021/09/21 14:49 — [Alan Walker](mailto:al@nwalker.co.uk) 2021/09/21 14:49

#### **Editing the encoding profile**

Open the .yaml file (preferably in an editor that properly supports .yaml file formats (not notepad)) and save it to a new filename. If this is for a PoD per server then you can just save it as a new encoding filename like 'encoding-hd-custom.yaml' for example. If this is for a PoD per service, then save it including the service name, encoding-hd-bbc1.yaml for example.

Below is the format of the default encoding-hd yaml file:

```
mdt-kinds:
 - kind: profile
    name: encoding-hd
    version: ''
    packages:
      - deploy-package: encoding-live-worker-hd
        version: 25.14.76+4.0.19
  - kind: deploy-package
    deploy-package:
      name: encoding-live-worker-hd
      version: 25.14.76+4.0.19
    chart:
     name: encoding-live-worker
     version: 25.14.76
    namespace: '{{ products_var.namespace }}'
    deploy_list:
      - mkel-hd1
    options:
      mdt:
        deployment_stage: 5
        upgrade:
          policy: immediate
      helm:
        wait: false
        timeout: 300
    values:
      image:
        serverdaemon:
          repository: '{{ products_var.docker_registry }}/mediakind/server-daemon'
         tag: '{{ products var.server daemon.tag }}'
        worker:
          repository: '{{ products_var.docker_registry }}/mediakind/encoding-live-worker'
        redis:
         repository: '{{ products var.docker registry }}/redis'
         tag: '{{ products var.redis.tag }}'
        alarmProxy:
          repository: '{{ products_var.docker_registry }}/mediakind/alarm-proxy'
         tag: '\{ products var.alarm proxy.tag \}'
        initcontainer:
          repository: '{{ products_var.docker_registry }}/busybox'
          tag: 1.30.1
     alarmsViaRedisInWorkerPod: '{{ products var.features.alarmsViaRedisInWorkerPod }}'
      el_worker:
       server mngt nic: '{{ products var.server mngt nic }}'
        mpeg4cfg: |
          perChannelLicensing=true
      qsv:
        enable: false
      mongo:
       name: '{{ products_var.mongo.name }}'
       database: '{{ products var.mongo.replicasetname }}'
        replica: '{{ products_var.mongo.replica }}'
      muhook:
       enable: { { products_var.features.muconv }}'
        interface: '{{ products_var.server_mngt_nic }}'
      process name: '*liveTranscoder'
        log_level: 4
        log_output: stderr
      unified_ui:
       name: api-gateway
      rabbitmq:
      name: '{{ products var.rabbitmq.name }}'
      etcd_mu:
      name: '{{ products_var.etcd.name }}'
        port: '{{ products_var.etcd.port }}'
      redis:
       name: {{ products var.redis.name }}'
      volumes:
        log:
         enable: { { products var.log volume }}'
```
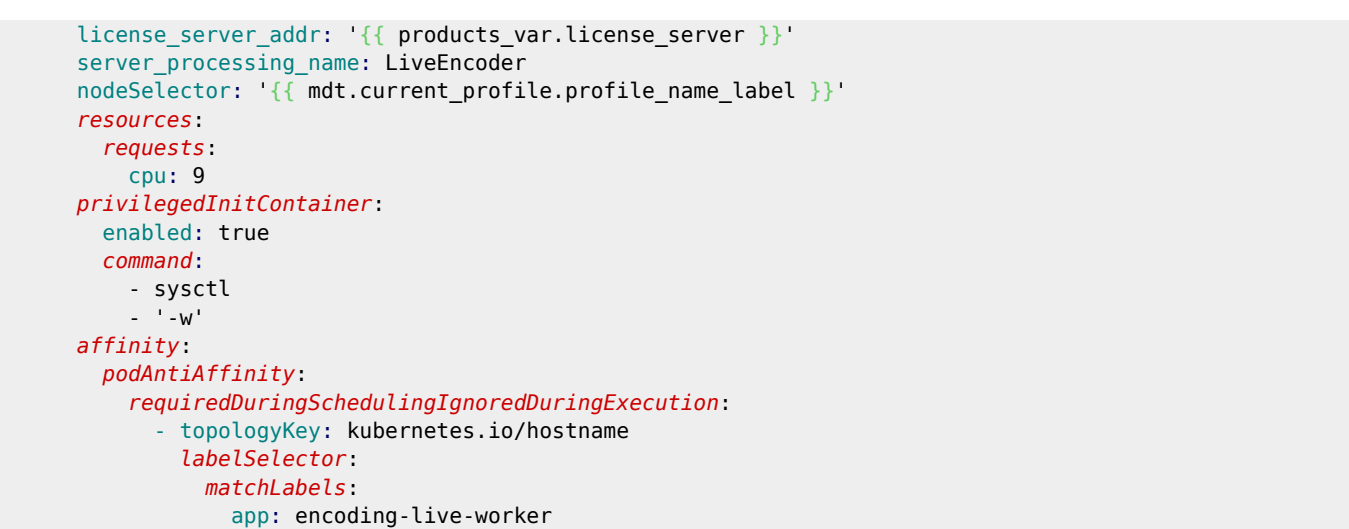

We need to change a few lines, see below for a side-by-side comparison, where the original text is on the left and the edited text on the right.

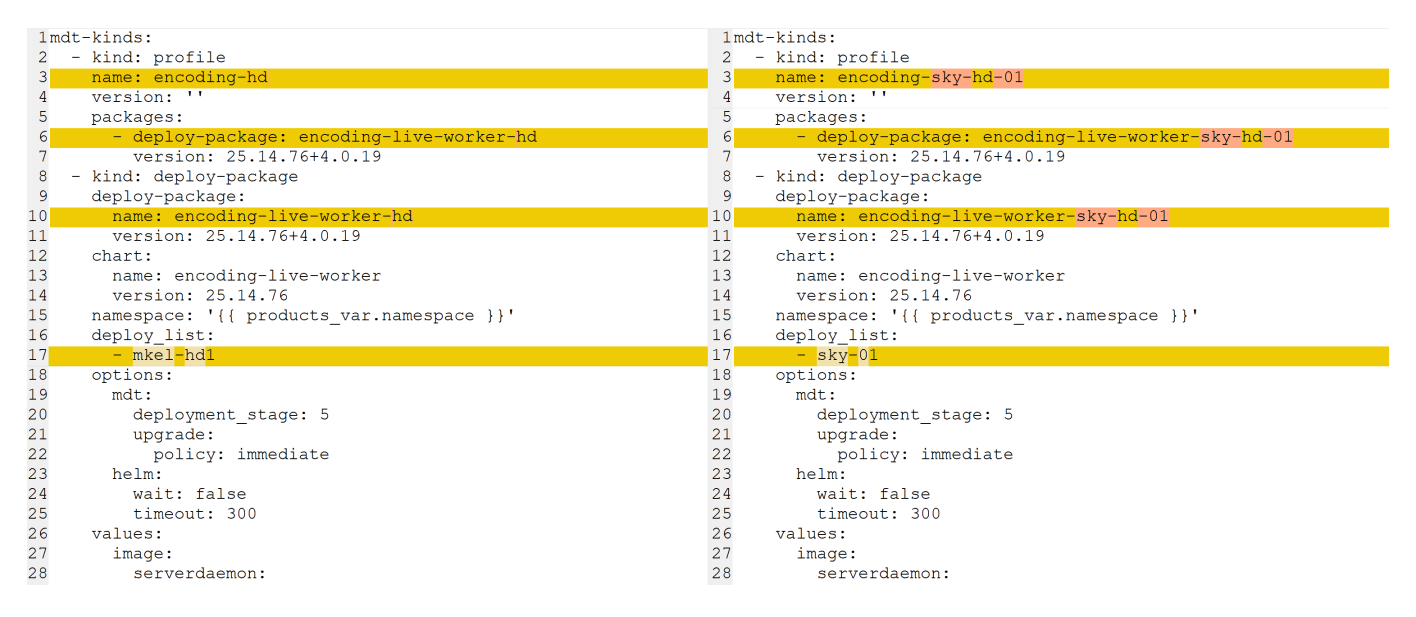

The first three lines we edit are just for the profile names, and the associated deploy package. Line 17 is where we change the deploy list names, if you are working with a PoD per node, then you add an entry here for each node that you want this encoding profile for, so if you want 5 encoding profiles of this type, you enter the names of those five encoding profiles (mkel1, mkel2, mkel3, mkel4 and mkel5 for instance).

If you are working with PoD per service, you would enter the service name here, and will only have a single item in your deploy list, bbc1 for instance. You will have to create this file for each service PoD you will require.

# **Adding the new encoding profile to MDT**

Once you have created your new encoding profiles, you can upload them to MDT. To do this use the 'Import Profile' button at the top right of the MDT web UI (ensure you are in profile view).

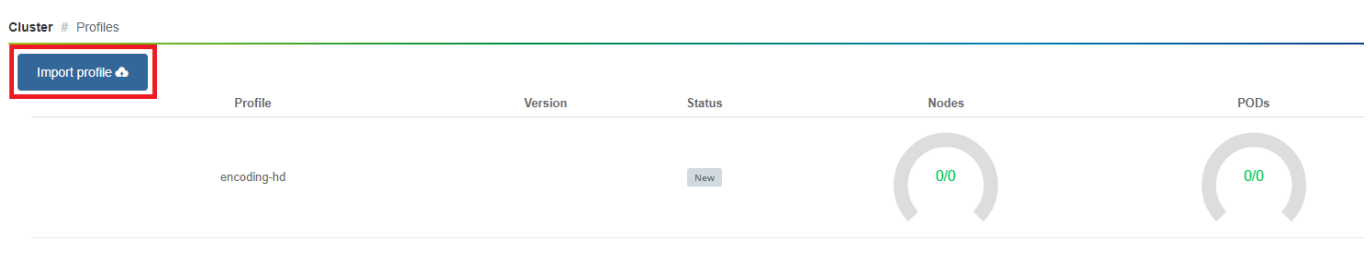

 $\alpha$ 

Now select your profile

# $\times$ **Import Profile** enc\_hd\_sky01.yaml Select file Cancel  $O<sub>k</sub>$ Once uploaded you will see a confirmation panel.  $\times$ **Success** Profile added successfully Click okay. Your new encoding profile will be at the bottom of the MDT profile page. encoding-channel4-hd-01 et  $\stackrel{\bullet}{=}$   $\bullet$   $\stackrel{\bullet}{\circ}$  $\overline{a}$ encoding-itv-hd-01  $\mathbf{L}$   $\bullet$   $\mathbf{R}$ Deployed

To make it active, edit the profile, add some nodes and deploy it.

 $\bar{\rm\textsc{New}}$ 

 $0/0$ 

## **Edited encoding profile**

-skv-hd-01

Below is the edited file that was used in this process.

```
mdt-kinds:
  - kind: profile
    name: encoding-sky-hd-01
    version: ''
    packages:
      - deploy-package: encoding-live-worker-sky-hd-01
        version: 25.14.76+4.0.19
```
deploy  $\mathbf{L}$   $\bullet$   $\mathbf{C}$   $\mathbf{R}$ 

- kind: deploy-package

```
 deploy-package:
  name: encoding-live-worker-sky-hd-01
  version: 25.14.76+4.0.19
chart:
 name: encoding-live-worker
 version: 25.14.76
namespace: '{{ products_var.namespace }}'
deploy_list:
  - sky-01
options:
 mdt:
    deployment_stage: 5
    upgrade:
      policy: immediate
  helm:
    wait: false
    timeout: 300
values:
  image:
    serverdaemon:
      repository: '{{ products_var.docker_registry }}/mediakind/server-daemon'
      tag: '{{ products_var.server_daemon.tag }}'
    worker:
      repository: '{{ products_var.docker_registry }}/mediakind/encoding-live-worker'
    redis:
      repository: '{{ products_var.docker_registry }}/redis'
      tag: '{{ products_var.redis.tag }}'
    alarmProxy:
      repository: '{{ products_var.docker_registry }}/mediakind/alarm-proxy'
      tag: '{{ products_var.alarm_proxy.tag }}'
    initcontainer:
      repository: '{{ products_var.docker_registry }}/busybox'
      tag: 1.30.1
  alarmsViaRedisInWorkerPod: '{{ products_var.features.alarmsViaRedisInWorkerPod }}'
  el_worker:
   server mngt nic: '{{ products var.server mngt nic }}'
    mpeg4cfg: |
      perChannelLicensing=true
  qsv:
    enable: false
  mongo:
   name: {{ products_var.mongo.name }}'
    database: '{{ products_var.mongo.replicasetname }}'
    replica: '{{ products_var.mongo.replica }}'
 muhook:
    enable: '{{ products_var.features.muconv }}'
   interface: '{{ products var.server mngt nic }}'
    process_name: '*liveTranscoder'
    log_level: 4
  log output: stderr
  unified_ui:
   name: api-gateway
  rabbitmq:
    name: '{{ products_var.rabbitmq.name }}'
  etcd_mu:
   name: {{ products var.etcd.name }}'
    port: '{{ products_var.etcd.port }}'
  redis:
  name: '{{ products_var.redis.name }}'
  volumes:
   log:
      enable: '{{ products_var.log_volume }}'
 license_server_addr: '{{ products_var.license_server }}'
  server_processing_name: LiveEncoder
  nodeSelector: '{{ mdt.current_profile.profile_name_label }}'
  resources:
    requests:
      cpu: 7
      memory: 4Gi
```

```
 limits:
    cpu: 15
    memory: 10Gi
privilegedInitContainer:
 enabled: true
 command:
    - sysctl
   - - W' affinity:
 podAntiAffinity:
    requiredDuringSchedulingIgnoredDuringExecution:
      - topologyKey: kubernetes.io/hostname
        labelSelector:
          matchLabels:
            app: encoding-live-worker
```
From: <http://cameraangle.co.uk/> - **WalkerWiki - wiki.alanwalker.uk**

Permanent link: **[http://cameraangle.co.uk/doku.php?id=duplicating\\_encoding\\_profiles](http://cameraangle.co.uk/doku.php?id=duplicating_encoding_profiles)**

Last update: **2023/03/09 22:35**

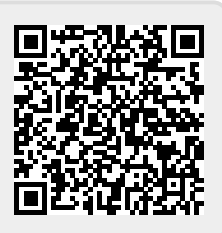